#### **評価方法**

小 テスト (20点):第3回から実施。 演 習 点(80 点) : 通常課題(30 点)、第 12 回の課題(40 点)、応用課題(10 点)。

#### **評価基準**

90 点以上:S、80~90 点:A、70~80 点:B、60~70 点:C、60 点未満:D、出席回数不足等:E

#### **!重要!スケッチの保存場所**

**パソコン教室では、必ず個人領域 (Z ドライブ) に保存**し、スケッチの名前は、「学籍番号 sketch 講義回」など、後で分かる ようにしておく。 (複数スケッチを作った場合は、「学籍番号 sketch 講義回-02」のように講義回の後ろに番号や記号を付ける)

## processing **で図形を描画する(実行と終了)**

※Processing の起動(総合情報基盤センター等の PC の場合) : 「スタート」→「プログラム開発」内にショートカット エディターに下記のプログラムを記述

```
void setup(){
   size(400,400);
   background(255 , 255 , 255 ); //白色で背景塗りつぶし
   line(100,100, 200, 200); //(100, 100)の位置から (200, 200) に線を引く
   rect(200,200,100,100); // (200, 200) の位置を左上に、 幅 100, 高さ 100 の長方形を描く
}
void draw(){ 
}
```
三角のボタンで実行、四角のボタンで終了(または実行画面を×で閉じる)

#### **Processing でのプログラムの書き方**

- ⚫ **命令の名前(引数);** の文法で書いていく。 **;(セミコロン)** で一つの命令。一行に一つの命令としておくと見やすい。
- ⚫ 上の size(),line(),rect()のような命令が沢山ある。
- ⚫ ()の中の数値を引数と呼び、どこに描く、幅はいくつなど細かい指定は引数で指定する。
- ⚫ **プログラムは**、(日本語テキストを描画する場合以外は)**全て半角英数**で書いていく。
- ⚫ **大文字、小文字、半角、全角も区別する。一文字違っただけでも全く違う意味になることに注意!**

#### **座標の指定**

実行画面の左上を原点(0,0)として、右側が x 軸、下側が y 軸になる。右にいくほど x 座標が大きくなり、下に行くほど y 座標 が大きくなる。

## **逐次実行**

プログラムは書いた順に上から実行される。

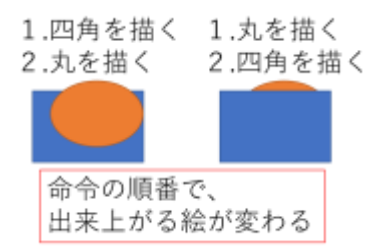

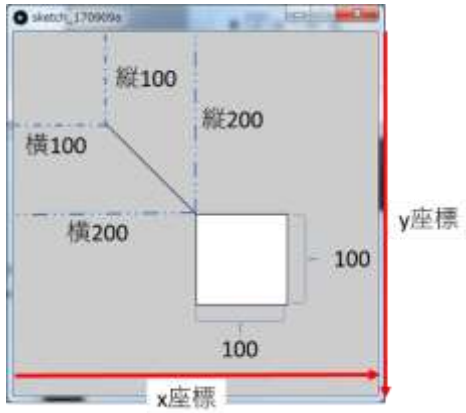

### **線や塗り潰しの色を変更する**

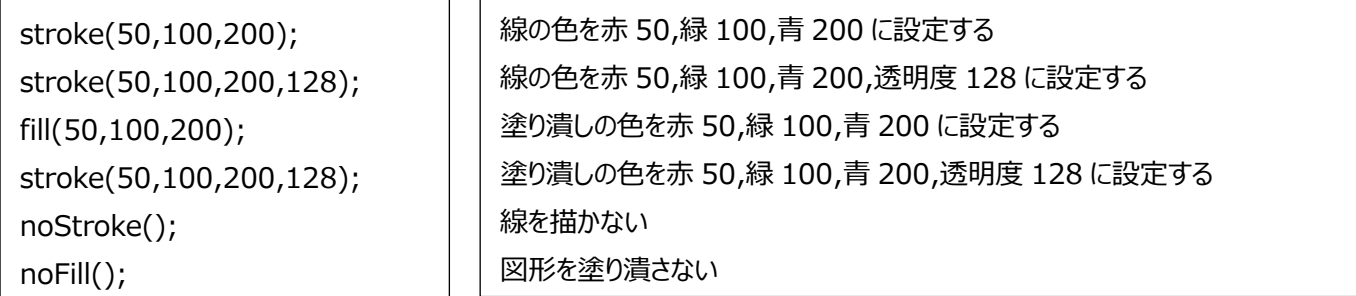

**stroke(赤, 緑, 青, 透明度); は線の色を変える。 数値は 0 ~ 255 の範囲。 fill(赤, 緑, 青, 透明度); は塗りつぶしの色を変える。 数値は 0 ~ 255 の範囲。 stroke や fill はペンを持ち変える、筆につける色を変えるようなイメージ。**

stroke(赤, 緑, 青, 透明度); //線の色を指定 fill(赤, 緑, 青, 透明度); //塗りつぶしの色を指定 rect( 左上 x, 左上 y, 幅, 高さ); //図形を描画 これを 1 セットと考えて図形を追加していく。

# **演習(今回のレポート):プログラムで静止画を描画する**

図形を描く命令を組み合わせて、プログラムで絵を描きなさい。テーマは自由、他の人と同じものは不可。何を作りたかったのか分 かる作品にすること。ただし、5 個以上の図形を組み合わせること。

テキトウに描くのではなく、どの**位置**にどの**形**の図形をどの**色**でどの**順番**で描くのかを意識する!

# **今回のレポート内容**

Processing で絵を描き、実行画面の画像をメールで提出する。描く絵のテーマは自由だが、何をイメージした作品なのかが分か る内容にすること。

- ⚫ 宛先:各時限の授業担当教員に対してメールを送ること。
	- ➢ 月曜1・2 限:p-421339@mail.kyusan-u.ac.jp
	- ➢ 月曜 3 限: sumida@ip.kyusan-u.ac.jp
- ⚫ 件名:PC 基礎(月〇)01
- ⚫ 本文:
	- ➢ 学籍番号 氏名、
	- > 作成した絵のタイトルと説明
		- ◆ 何をイメージして作ったのか
	- ➢ プログラム(メールの本文にプログラムを貼り付ける)
	- > 授業の感想・質問(何かあれば)
	- ➢ 署名

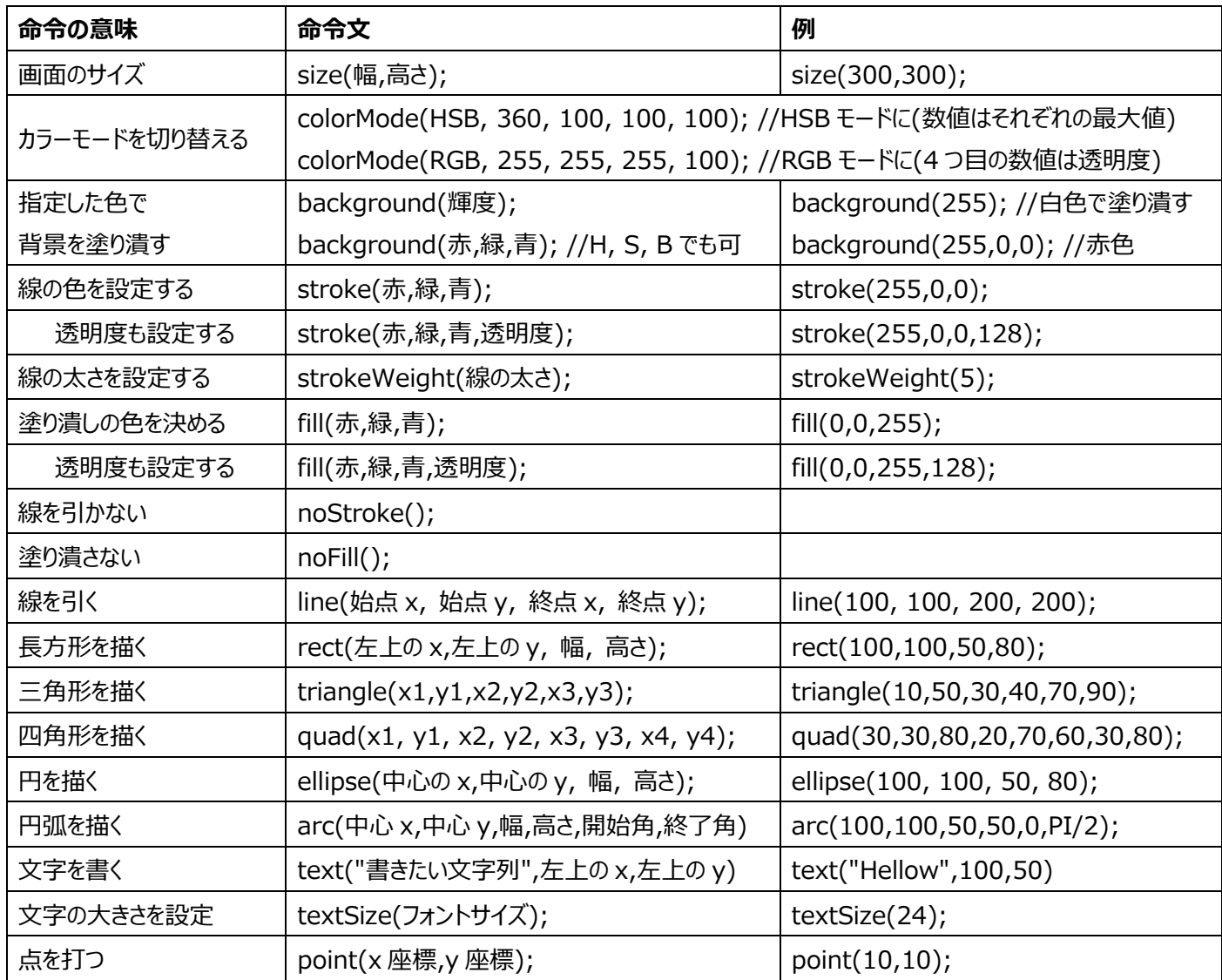

※文字を書く text("書きたい文字列",左上の x,左上の y); の命令は半角英数のみ。日本語を使いたい場合には別の処理 が必要になる(後の回で解説する)。

# **便利なキーボードショートカット**

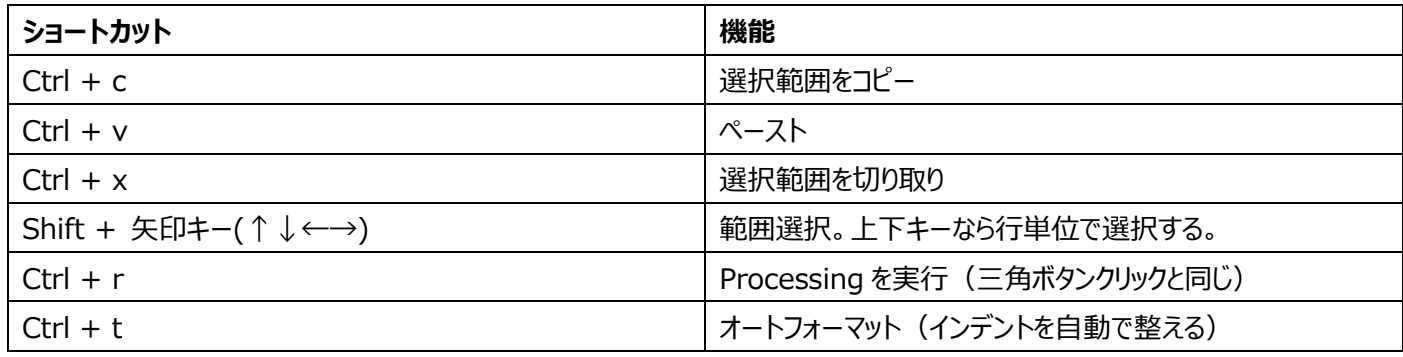

# **よくある間違い(エラー)**

- ⚫ 大文字と小文字の間違い:l(小文字エル) と I(大文字アイ)など、0(ゼロ)と O(オー)なども注意。
- ⚫ ;(セミコロン)、()括弧が無い、足りない。
- ()の中の数値の数(カンマの数)が違う(数値をいくつ入れられるかは命令ごとに決まっている)。
- ⚫ ,(カンマ)と .(ピリオド)の間違い。
- ⚫ **全角文字が入っている。特に全角のスペースを打ち込まないように注意!**(今回は全て半角英数文字(コメント除く))